### **LAMPIRAN**

#### **Cara Menjalankan Program Sebelum di Hosting**

1. Buka aplikasi *XAMPP* lalu klik tombol *start* pada opsi *Apache* dan

#### *MySQL*.

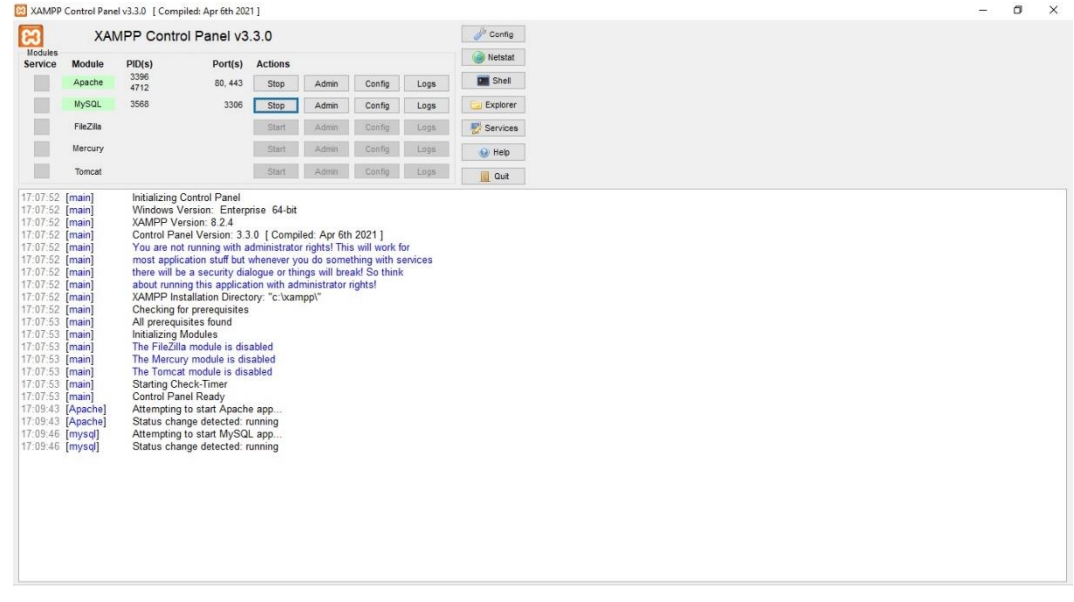

2. Kemudian, buka *Visual Studio Code* lalu tekan *ctrl+j* untuk membuka

terminal dan tulis *php artisan serve*.

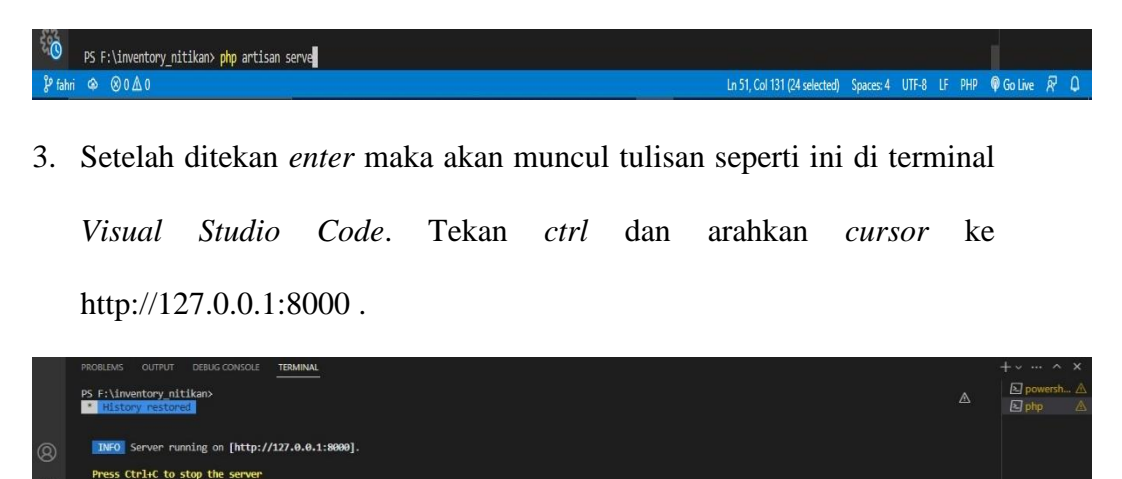

4. Maka otomatis akan berpindah ke *google chrome* dan halaman *login website*.

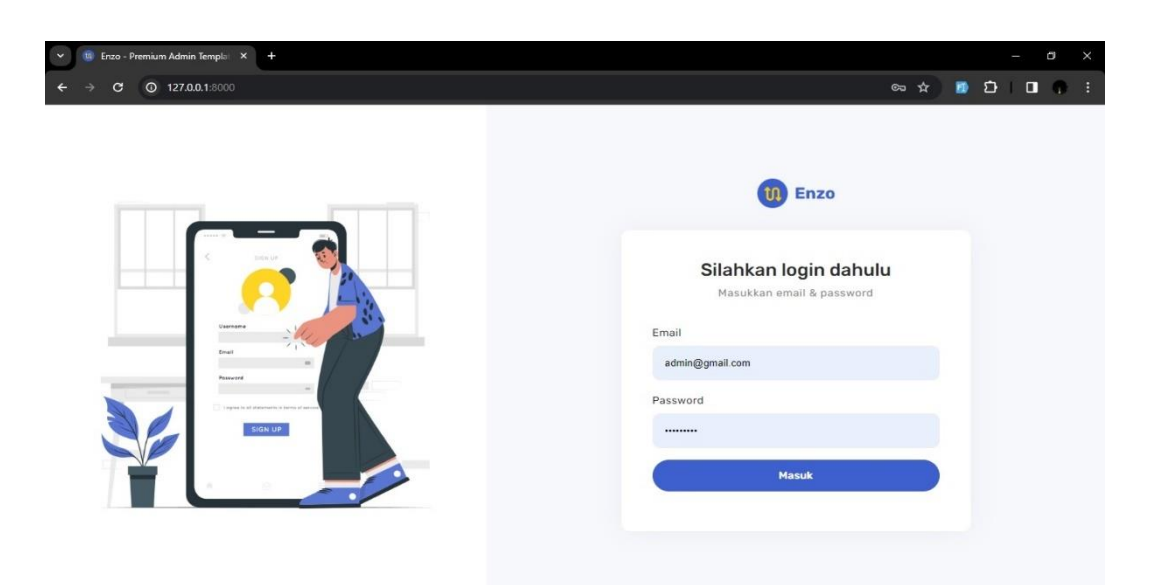

5. Setelah *login* berhasil maka akan masuk ke halaman *dashboard website*.

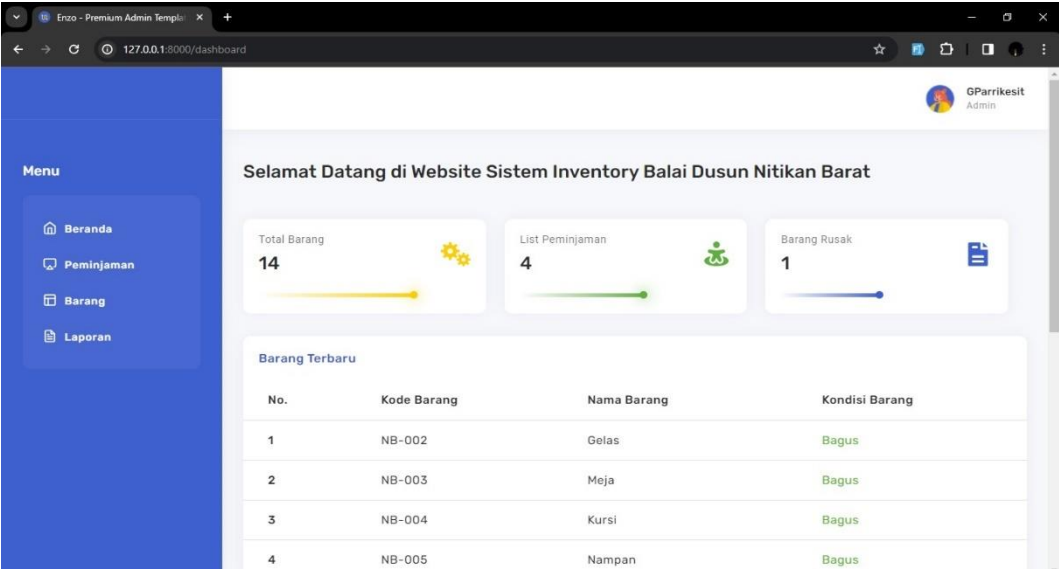

6. Kriteria Kelulusan Ujian Pendadaran

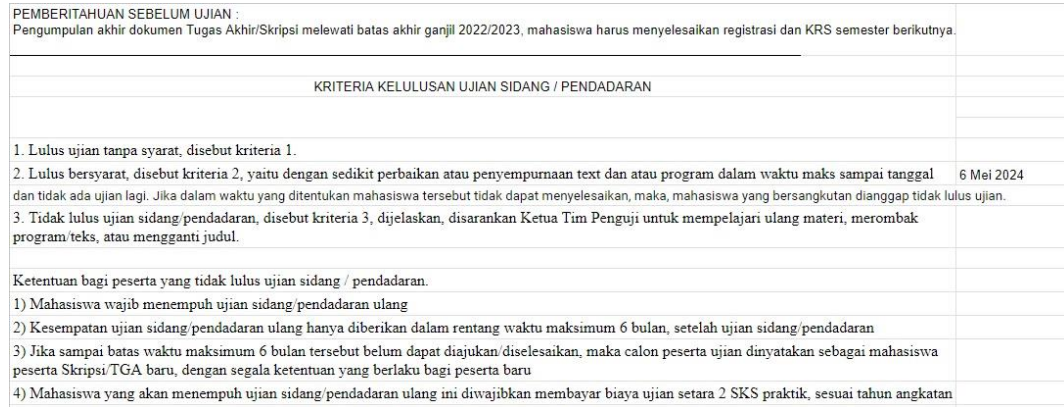

## 7. Catatan Pendadaran

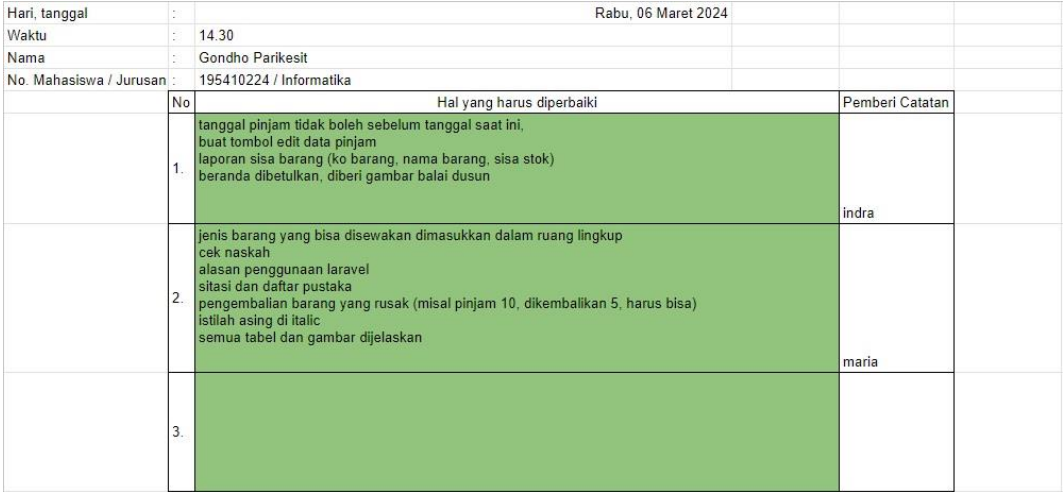

# 8. Hasil Ujian Pendadaran

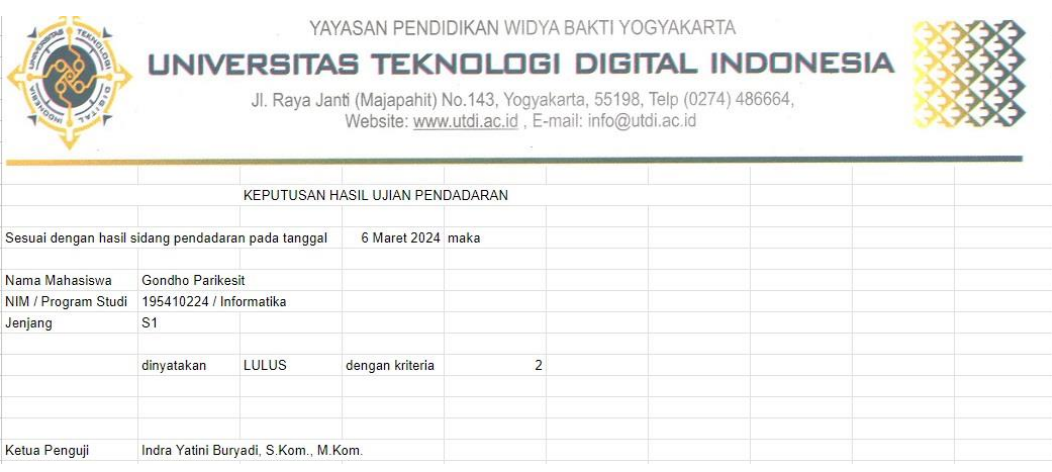